# **HP Support Services**

### **Инструкция по взаимодействию с Центром Технической Поддержки HP**

#### **Содержание**

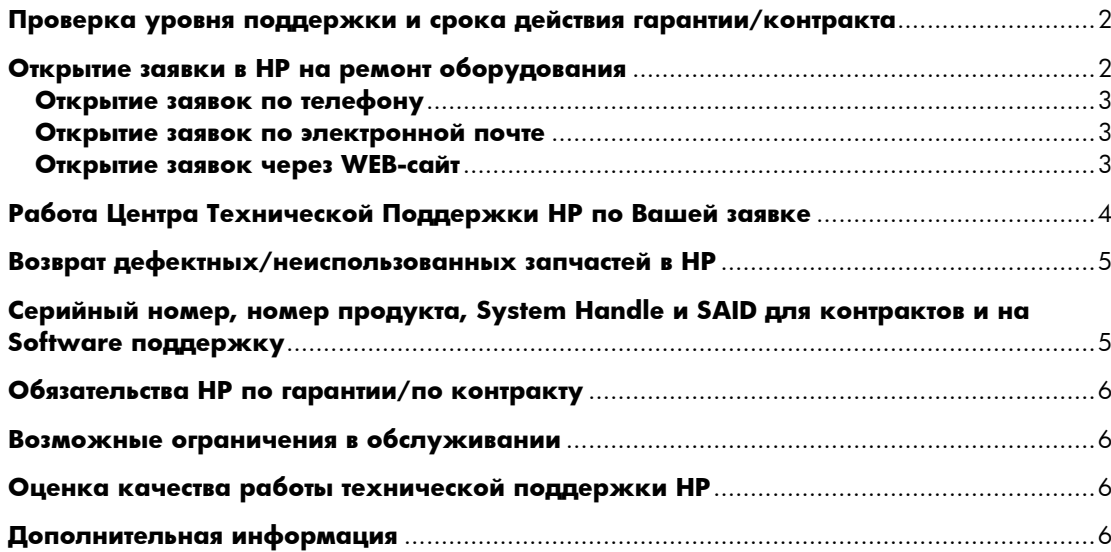

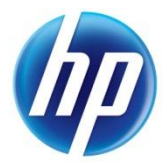

Благодарим Вас за приобретение продукции Hewlett-Packard!

Пожалуйста, ознакомьтесь с инструкцией по взаимодействию с Центром Технической Поддержки НР.

## <span id="page-1-0"></span>Проверка уровня поддержки и срока действия гарантии/контракта

1) Пройдите по ссылке: http://h20566.www2.hp.com/portal/site/hpsc/public/wc/home/.

В поля слева введите один или несколько серийных номеров (S/N), в поля справа - регион Russian Federation.

Ипи.

2) Пройдите по ссылке: http://www.hp.ru/services/carepack, далее смотрите в разделе «Дополнительная информация» ссылку «Проверка статуса гарантии (Warranty Look-up)». Для проверки также потребуется серийный номер и номер продукта.

## <span id="page-1-1"></span>Открытие заявки в НР на ремонт оборудования

Существует 3 основных способа открыть заявку на ремонт - по телефону, по электронной почте и через WEB-сайт.

Примечание: Наиболее быстрым способом открытия заявки является звонок по телефону.

Автоматические заявки (то есть те, которые были открыты программой мониторинга HP IRS) в данном документе не рассматриваются.

#### Во всех трех случаях, прежде чем открывать заявку, приготовьте следующую информацию:

1. Название (модель) или продуктовый номер (P/N) оборудования, в котором возникла неисправность;  $2<sub>1</sub>$ 

А. Серийный номер оборудования (S/N\*), в котором возникла неисправность. Просьба принять во внинимание, что если вышел из строя жесткий диск в сервере или системе хранения, необходимо знать модель и серийный номер сервера или системы хранения, а НЕ модель диска;

Б. System Handle\* или System agreement ID\*, если возникли проблемы с программным обеспечением; \*Примеры того, как должны выглядеть запрашиваемые параметры:

S/N: CZJ01804BR, GB86218DDF, JA14ND916H;

System Handle: SU-U2543-OV;

SAID: 101868493106.

- 3. Название организации;
- 4. Адрес места установки оборудования, включая почтовый индекс;
- 5. Имя специалиста со стороны заказчика, с которым будет вестись дальнейшее общение по заявке. Также необходимо указать его координаты для связи - телефон и адрес электронной почты;
- 6. Краткое описание проблемы/неисправности;
- 7. Если Ваше оборудование уже не на гарантии/контракте, то для открытия платной заявки потребуются банковские реквизиты Вашей компнаии (для выставления счета).

#### <span id="page-2-0"></span>Открытие заявок по телефону

Вам необходимо позвонить по телефону Центра Технической поддержки +7 (495) 797-35-25 или 8 (800) 700-35-25 (номер для бесплатного звонка из регионов России). Данные номера работают круглосуточно.

Дождавшись ответа оператора Центра, его необходимо попросить открыть заявку на ремонт и сообщить всю информацию, о которой говорилось в предыдущем пункте.

Если потребуется какая-то дополнительная информация - сотрудник Центра запросит ее у Вас.

Если предоставленная информация верна и оборудование находится на гарантии/контракте, сотрудник Центра сообщит Вам номер открытой заявки. На указанный Вами адрес электронной почты придет уведомление об открытии заявки и номер открытой заявки. Он выглядит следующим образом: 46xxxxxxxx (где x - цифры, десятизначный формат). При последующих контактах с Центром Технической поддержки по данной проблеме необходимо будет ссылаться на этот номер.

#### <span id="page-2-1"></span>Открытие заявок по электронной почте

Чтобы открыть заявку по электронной почте, необходимо написать письмо на адрес Центра Технической поддержки mailto:call\_desk@hp.sovintel.ru

с указанием той же самой информации, что в предыдущем пункте (открытие заявок по телефону). Письмо должно выглядеть примерно так:

```
Добрый день.
Пожалуйста, откройте заявку на ремонт оборудования:
Система (PN): HP Proliant DL380 G6 (468867-B21)
система (18). при гольной собеди (46886/-B21)<br>Серийный №: СZC1211RET<br>Заказчик: ООО "Ваша компания"<br>Адрес: 620014, Екатеринбург, ул. Приморская, д.15<br>Контакт: Иванов Иван Иванович<br>Телефон: 8-(343)-223-44-44<br>Е-mail: сотраn
                       company@yourdomain.ru
E-mail:
Неисправен жесткий диск.
С уважением,
Иван Иванов
```
Если предоставленной информации достаточно и она верна, в ответ на Ваше письмо будет отправлен номер открытой заявки. В противном случае Вы получите ответ о невозможности открытия заявки с указанием причины либо запросом дополнительной информации.

#### <span id="page-2-2"></span>Открытие заявок через WEB-сайт

Зайти на сайт http://welcome.hp.com/country/ru/ru/support.html

и выбрать в правом меню один из двух вариантов:

- $\bullet$ Регистрация заявки на сервисное обслуживание при наличии контракта;
- Регистрация заявки на сервисное обслуживание при отсутствии контракта.

При выборе первого пункта, Вы будете перенаправлены на сайт HP support center. В поле «Contract or warranty ID» необходимо ввести Ваш номер контракта, SAID или серийный номер оборудования и нажать кнопку Submit. После нажатия Вы будете перенаправлены на страницу HPPassport sign-in для проверки Ваших учетных данных.

Если у Вас уже есть учетная запись на HP Support Center (или ITRC), выполняйте вход в систему и попадете в форму регистрации заявки. Заполняйте все обязательные поля на английском языке либо латинскими буквами. Если Вы выбрали «Регистрацию заявки при наличии контракта», но у вас нет учетной записи на НР Support Center (ITRC), Вам необходимо будет пройти процедуру регистрации (это не займет много времени). Рекомендуем зарегистрироваться на HP Support Center заранее, чтобы не тратить время при оформлении заявки на обслуживание.

При выборе второго пункта, Вы будете перенаправлены на ресурс, который также потребует от Вас авторизации. У вас будет запрошена учетная запись HP passport. Если у Вас она есть -введите свои данные, если нет - зарегистрируйтесь. Получить учетную запись HP passport также рекомендуем заблаговременно. Сделать это можно по данной ссылке:

https://passport2.hp.com/hppcf/modifyuser.do?lang=ru&cc=ru&hpappid=privacy

### <span id="page-3-0"></span>Работа Центра Технической Поддержки НР по Вашей заявке

После открытия заявки с указанным в заявке контактным лицом свяжется инженер-квалификатор для уточнения технических вопросов. Инженер-квалификатор, как правило, находится в Москве и общается по телефону или электронной почте.

Время, в течение которого инженер начнет работать по Вашей заявке, определяется в соответствии с уровнем Вашего контракта.

Необходимо предоставить максимум запрашиваемой инженером информации для скорейшего выяснения причин неисправности и их устранения.

При разговоре с инженером-квалификатором помните, что он не видит информацию на экране Вашего компьютера, не знает конфигурации сети и прочих важных деталей.

Вся информация, которой он располагает и на основе которой принимает решение о причине возникновения проблем вашего оборудования, получена им от Вас в процессе разговора.

Во время телефонного обращения желательно находиться рядом с включенным устройством, на котором возникла проблема. Это поможет Вам сэкономить время.

После выяснения причины поломки, инженером-квалификатором будет заказана необходимая запчасть и, если необходимо, вызван инженер НР для ремонта. Для уровня поддержки, в котором не подразумевается выезд инженера (в информации о гарантии отсутствует пункт «Onsite response»), будет только заказана запчасть для самостоятельной замены Заказчиком.

В случае, когда необходим выезд инженера, назначенный на выполнение работ по заявке инженер свяжется с указанным в заявке контактным лицом для уточнения времени визита, а также особых требований/ограничений, если таковые существуют.

Например, если для визита на место установки оборудования необходим пропуск на инженера, пропуск на ноутбук, с которым приедет инженер, пропуск на автомобиль и т.п., пожалуйста сообщите об этом инженеру.

Если работы возможно проводить только нерабочее время, также сообщите об этом. Также сообщите, если необходим пропуск на внос и вынос запчастей, необходимых для ремонта.

Если Вы планируете произвести замену запчасти самостоятельно, имейте в виду, что по стандартному процессу Вы должны будете вернуть дефектную запчасть тому же курьеру, который привез Вам новую запчасть для замены (сразу). Если мгновенный возврат не возможен по каким-либо причинам, пожалуйста обговорите данный вариант с инженером-квалифиткатором по телефону еще в момент квалификации Вашей заявки, для того, чтобы инженер внес в систему соответствующие указания для курьерской службы. В данном случае Вам необходимо будет вызвать курьера DHL после того, когда замена будет Вами произведена (см. Раздел: Как вернуть в НР после ремонта дефектную/неиспользованную запчасть?)

Если инженер по какой-то причине не смог своевременно связаться с Вами, Вы можете уточнить статус работы по вашей заявке у диспетчера Центра технической поддержки по телефону +7 (495) 797-35-25 или 8 (800) 700-35-25 (номер для бесплатного звонка из регионов России).

### <span id="page-4-0"></span>Возврат дефектных/неиспользованных запчастей в НР

Если ремонт выполнял инженер НР, то после завершения работ он должен сам организовать возврат запчасти. Если же у Вас остались невозвращенные запчасти, то Вам необходимо организовать возврат самостоятельно.

В коробке с запчастью находится комплект документов на возврат со всей необходимой информацией:

накладная с обратным адресом и номером специального договора на возврат:

- телефоны для связи с местными отделениями DHL;

- телефон координатора DHL в Москве на случай проблем или невозможности связаться с местными отделениями DHL.

Вам необходимо найти в списке региональных отделений DHL свой город (или ближайший к вам) и местный контакт DHL'а, позвонить и вызвать курьера, объяснив, что Вам нужно отправить запчасть HP по номеру договора, указанному в накладной в графе «Номер счета грузоотправителя» (данный договор действует только для возврата запчастей НР на склад в Москве, доставка бесплатна для заказчика). Вам нужно будет договориться об удобной для Вас дате возврата, заполнить накладную, указав свой адрес и контакт, и, когда курьер приедет, передать ему запчасть.

Если подобных инструкций на коробке с запчастью не было, вы можете получить её у диспетчера Центра технической поддержки по телефону +7 (495) 797-35-25 или 8 (800) 700-35-25 (номер для бесплатного звонка из регионов России).

В соответствии с условиями проведения программы обмена/возврата дефектных и неиспользованных запчастей НР, возврат запчасти должен осуществляться в течение З дней с момента ее доставки.

Примечание: Пожалуйста не задерживайте у себя запчасти после ремонта. Своевременный возврат дефектных/ неиспользованных запчастей крайне важен для нас, так как позволяет своевременно пополнять и содержать склад.

# <span id="page-4-1"></span>Серийный номер, номер продукта, System Handle и SAID для контрактов и на Software поддержку

Если Вы не знаете номер продукта и серийный номер, их можно найти в инсталляционном отчете, который подписывался вместе с инженером НР при установке оборудования. В отчете следует смотреть информацию на второй странице, либо в теле отчета строки следующего варианта:

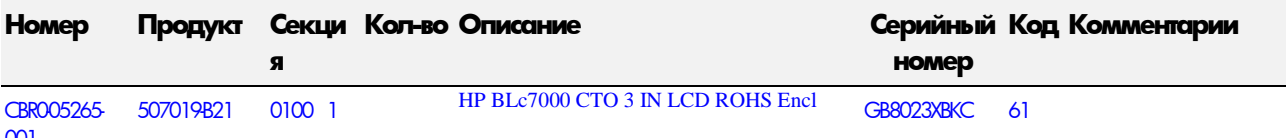

В данном примере 507019821 - номер продукта, GB8023XBKC- серийный номер.

Homep System Handle или System ID для контрактов на SW поддержку Вы можете уточнить у своего Account Mgr в HP, либо получить при первом с момента начала поддержки обращении в Центр Технической поддержки. Для этого будьте готовы, пожалуйста, назвать номер поставки HP - Sales Order Number (SON), он указывается на документах на поставку, а также на коробках с оборудованием и выглядит следующим образом, как пример: CBZO-29153-001.

## <span id="page-5-0"></span>Обязательства НР по гарантии/по контракту

Описание условий стандартной гарантии обычно входит в комплект документов, поставляемого НР оборудования.

Описание условий поддержки по контрактам Вы можете найти на сайте:

http://www.hp.ru/services/contracts/index.html

### <span id="page-5-1"></span>Возможные ограничения в обслуживании

В гарантийном/контрактном ремонте может быть отказано в следующих случаях:

- наличия механических повреждений, дефектов, вызванных несоблюдением правил эксплуатации, транспортировки и хранения оборудования

- изменения внутреннего устройства оборудования

рефектов, вызванных обстоятельствами непреодолимой силы (пожар, потоп, стихийное бедствие и т.п.)

# <span id="page-5-2"></span>Оценка качества работы технической поддержки НР

После завершения работы над заявкой и закрытия ее в системах НР, на указанный Вами при открытии заявки адрес электронной почты придет приглашение пройти опрос. Приглашение рассылается с адреса HPSupport@nwcopinionresearch.com.

В данном приглашении будет приведена ссылка на веб-сайт, где Вам будут заданы несколько вопросов.

Просим обратить внимание на то, что эти вопросы касаются качества работы НР по конкретной заявке (номер также будет указан в приглашении).

Мы будем благодарны, если Вы найдете время для участия в этом опросе! Ваши комментарии и замечания помогут нам повысить качество предоставляемых Вам услуг.

# <span id="page-5-3"></span>Дополнительная информация

Если у Вас есть дополнительные вопросы по предоставлению услуг технической поддержки, посетите наш веб-сайт http://www.hp.ru/services.

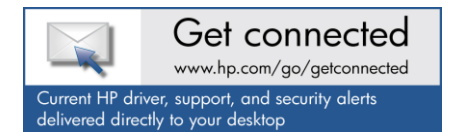

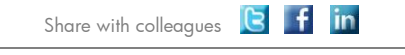

Become a fan on F » Follow on Conflictor »

© Copyright 2011 Hewlett-Packard Development Company, L.P. The information contained herein is subject to change without notice. The only warranties for HP products and services are set forth in the express warranty statements accompanying such products and services. Nothing herein should be construed as constituting an additional warranty. HP shall not be liable for technical or editorial errors or omissions contained herein.

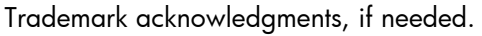

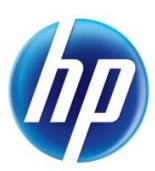